СОГЛАСОВАНО УТВЕРЖДАЮ

Генеральный директор ООО «Эквирон»

 $\overline{\phantom{a}110}$ «\_\_\_\_\_» \_\_\_\_\_\_\_\_\_ **2023 г.** «\_\_\_\_\_» \_\_\_\_\_\_\_\_\_ **2023 г.** in icreme 16 2023 г. «Эквирон»

СЛУЖБА КАТАЛОГОВ «СЕЛЕНГА» Обеспечение программное для управления объектами каталога Руководство системного программиста Версия 1.0 Редакция 01 RU ВРМН.582915-01 32 01 Лист утверждения

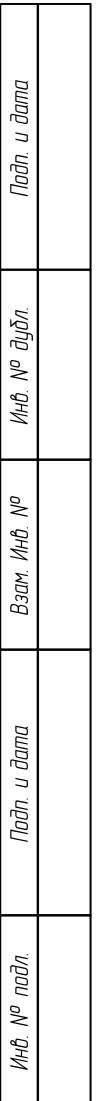

# УТВЕРЖДЕН RU ВРМН.582915-01 32 01-ЛУ

# СЛУЖБА КАТАЛОГОВ «СЕЛЕНГА»

# Обеспечение программное для управления объектами каталога

Руководство системного программиста

Версия 1.0

Редакция 01

RU ВРМН.582915-01 32 01

Листов 41

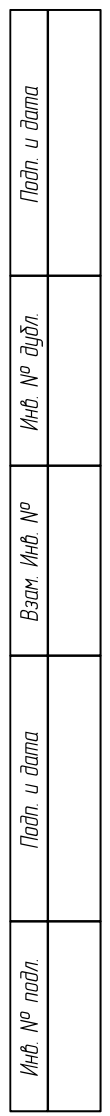

#### **АННОТАЦИЯ**

<span id="page-2-0"></span>Настоящий документ «Служба каталогов «Селенга». Обеспечение программное для управления объектами каталога. Руководство системного программиста» RU ВРМН.582915- 01 32 01 предназначен для ознакомления лиц, осуществляющих развёртывание и настройку программного изделия под наименованием «Служба каталогов «Селенга». Документ разработан в соответствии с ГОСТ 19.503-79 «Единая система программной документации. Руководство системного программиста».

В настоящем документе приняты следующие обозначения:

1) Элементы экранных форм ввода обозначаются ‹Поле›, ‹Кнопка› или ‹Пункт меню›.

2) Клавиши клавиатуры ПЭВМ обозначаются [Клавиша]. Комбинации одновременно нажимаемых клавиш обозначаются [Клавиша1+Клавиша2].

# **СОДЕРЖАНИЕ**

<span id="page-3-0"></span>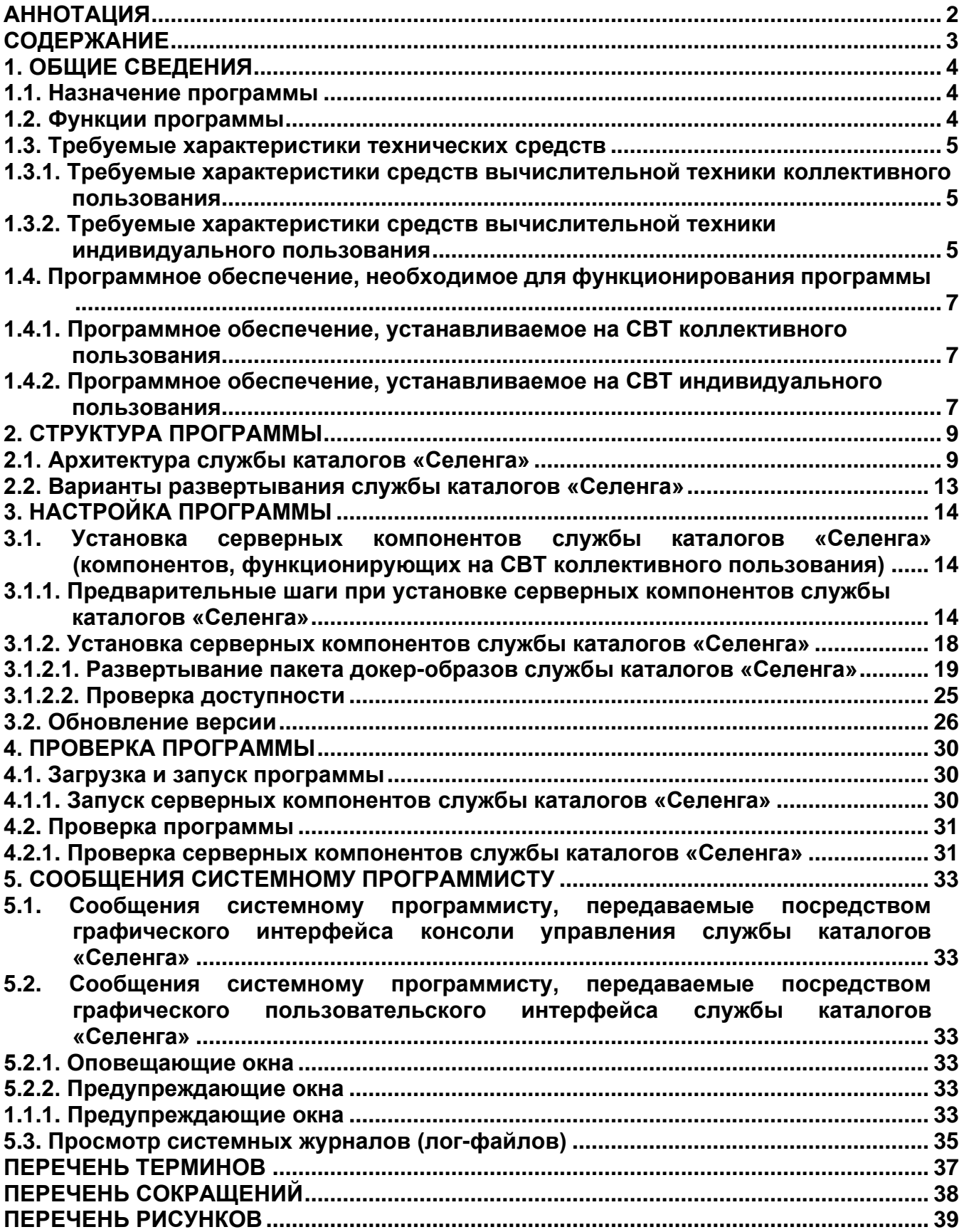

# **1. ОБЩИЕ СВЕДЕНИЯ**

# <span id="page-4-1"></span><span id="page-4-0"></span>**1.1. Назначение программы**

Программное изделие Служба каталогов «Селенга» представляет собой систему управления объектами каталога LDAP

# <span id="page-4-2"></span>**1.2. Функции программы**

Программное изделие Служба каталогов «Селенга» представляет собой систему управления объектами каталога LDAP и реализующую следующие целевые функции:

1) Предоставление прикладного программного интерфейса, по протоколу LDAP V3;

- 2) Создание, изменение, удаление и поиск объектов каталога;
- 3) Хранение данных объектов каталога.
- 4) Управление доступом к объектам каталога;
- 5) Управление парольной политикой;
- 6) Управление схемой данных каталога;

7) Управление репликацией объектов каталога с несколькими серверами;

Среди особенностей Системы управления объектами каталога «Селенга» является поддержка следующих служб и спецификаций:

1) Поставщик протокола сетевого времени (NTP), в соответствии со спецификацией RFC 2030;

2) Протокол определения местоположения службы (SLP), в соответствии со спецификацией RFC 2608;

3) Поставщик протокола сетевой аутентификации «Kerberos V5», в соответствии со спецификацией RFC 1510 для службы сетевой аутентификации Kerberos V5.

## <span id="page-5-0"></span>**1.3. Требуемые характеристики технических средств**

# <span id="page-5-1"></span>**1.3.1. Требуемые характеристики средств вычислительной техники коллективного пользования**

Требуемые характеристики СВТ коллективного пользования:

1) Минимальные требования:

− Центральный процессор:

- (1) Архитектура Intel x86-64.
- (2) Число ядер, не менее 2.
- (3) Тактовая частота, ГГц, не менее 2.
- (4) Поддержка набора команд SSE4.2.

− ОЗУ:

- (1) Емкость, Гбайт, не менее 4.
- − Накопитель данных:
	- (1) Емкость, Гбайт, не менее 8.
- 2) Рекомендуемые требования:
- − Центральный процессор:
	- (1) Архитектура Intel x86-64.
	- (2) Число ядер, не менее 4 (8 при репликации данных между ЦОД).
	- (3) Тактовая частота, ГГц, не менее 3.
	- (4) Поддержка набора команд SSE4.2.
- − ОЗУ:
- (1) Емкость, Гбайт, не менее 16.

− Накопитель данных:

(1) Емкость, Гбайт, не менее — 16.

# <span id="page-5-2"></span>**1.3.2. Требуемые характеристики средств вычислительной техники индивидуального пользования**

Требуемые характеристики СВТ индивидуального пользования (АРМ оператора):

1) При разработке программных изделий на базе функционала, предоставляемого службой каталогов «Селенга»:

− ПЭВМ с сетевым адаптером, обеспечивающим инфокоммуникационный канал, и характеристиками, соответствующими рекомендуемым требованиям операционной системы:

(1) Microsoft Windows версии не ниже 10.

(2) Apple macOS версии не ниже 11 «Big Sur».

(3) Linux с ядром версии 5.4 и выше и графическим интерфейсом.

2) При эксплуатации программных изделий на базе функционала, предоставляемого службой каталогов «Селенга»:

− ПЭВМ с сетевым адаптером, обеспечивающим инфокоммуникационный канал, и характеристиками, соответствующими рекомендуемым требованиям операционных систем, обеспечивающих функционирование браузеров:

(1) В среде ОС семейства Microsoft Windows:

- − Google Chrome версии не ниже 67.
- − Microsoft Edge версии не ниже 80.
- − Mozilla Firefox версии не ниже 67.
- (2) В среде ОС семейства Apple macOS:
- − Google Chrome версии не ниже 67.
- − Apple Safari версии не ниже 11.1.
- − Mozilla Firefox версии не ниже 67.
- (3) В середе Linux:
- − Google Chrome версии не ниже 67.
- − Microsoft Edge версии не ниже 80.
- − Mozilla Firefox версии не ниже 67.

# <span id="page-7-0"></span>1.4. Программное обеспечение, необходимое для функционирования программы

## <span id="page-7-1"></span>1.4.1. Программное обеспечение, устанавливаемое на СВТ коллективного пользования

Для эксплуатации службы каталогов «Селенга» необходимо следующее программное обеспечение, устанавливаемое на СВТ коллективного пользования:

1) Операционная система — Astra Linux 2.12, REDOS 7.3, Debian 11, Ubuntu 20.04 LTS и выше.

2) SSH Server (режим аутентификации по имени и паролю).

3) Пакеты утилит командной строки и общесистемных программных средств — bash, ifconfig, sysctl, curl, yum, systemctl, yum-config-manager, unzip.

Для установки службы каталогов «Селенга» необходимо установить операционную систему Linux, настроить SSH Server, пакеты утилит командной строки и общесистемных программных средств, указанных в перечне выше.

#### <span id="page-7-2"></span>на СВТ 1.4.2. Программное обеспечение, устанавливаемое индивидуального пользования

Для эксплуатации службы каталогов «Селенга» необходимо следующее программное обеспечение, устанавливаемое на СВТ индивидуального пользования (АРМ оператора):

1) При разработке программных изделий на базе функционала, предоставляемого службой каталогов «Селенга»:

- Операционные системы:

(1) Microsoft Windows версии не ниже 10.

(2) Apple macOS версии не ниже 11 «Big Sur».

(3) Linux с ядром версии 5.4 и выше и графическим интерфейсом.

2) При эксплуатации программных изделий на базе функционала, предоставляемого службой каталогов «Селенга»:

- Сочетание операционных систем и браузеров:

(1) В среде ОС семейства Microsoft Windows:

- Google Chrome версии не ниже 67.

- Microsoft Edge версии не ниже 80.

 $-$  Mozilla Firefox версии не ниже 67.

(2) В среде ОС семейства Apple macOS:

- Google Chrome версии не ниже 67.

- Apple Safari версии не ниже 11.1.

- − Mozilla Firefox версии не ниже 67.
- (3) В середе Linux:
- − Google Chrome версии не ниже 67.
- − Microsoft Edge версии не ниже 80.
- − Mozilla Firefox версии не ниже 67.

# **2. СТРУКТУРА ПРОГРАММЫ**

# <span id="page-9-1"></span><span id="page-9-0"></span>**2.1. Архитектура службы каталогов «Селенга»**

В этом разделе представлен краткий обзор архитектуры Системы управления объектами каталога «Селенга».

В информационных технологиях термин «каталог» используется для обозначения особого вида хранилища данных. Это позволяет структурировать хранение и эффективный поиск объектов, которые часто происходят из реального мира (например, люди, ИТоборудование). Характеристика:

− все данные хранятся в так называемых записях;

− набор записей в каталоге образует дерево (иерархическую базу данных).

Служба каталогов — это решение, которое предлагает пользователям доступ к информации, хранящейся в каталоге. Справочная служба (агент колл-центра) — хороший пример такой службы из реальной жизни. В рамках информационных технологий такие услуги обычно предоставляются программными компонентами. Службы каталогов обеспечивают доступ к содержимому каталога через четко определенный интерфейс. Если используется сеть, необходимо определить соответствующий протокол, протокол LDAP является таким протоколом.

В информационной модели LDAP данные хранятся в записях, образующих иерархическую древовидную структуру.

Служба каталогов «Селенга» представляет собой модульное программное изделие, составные части которого отображает [Рисунок 1.](#page-10-0)

Доступ к Системе управления объектами каталога «Селенга» может производится при помощи:

− Протокола SOAP (DSML V2);

− Протокола LDAP V3;

− Пользовательского интерфейса, что позволяет обращаться к данным.

10 RU ВРМН.582915-01 32 01

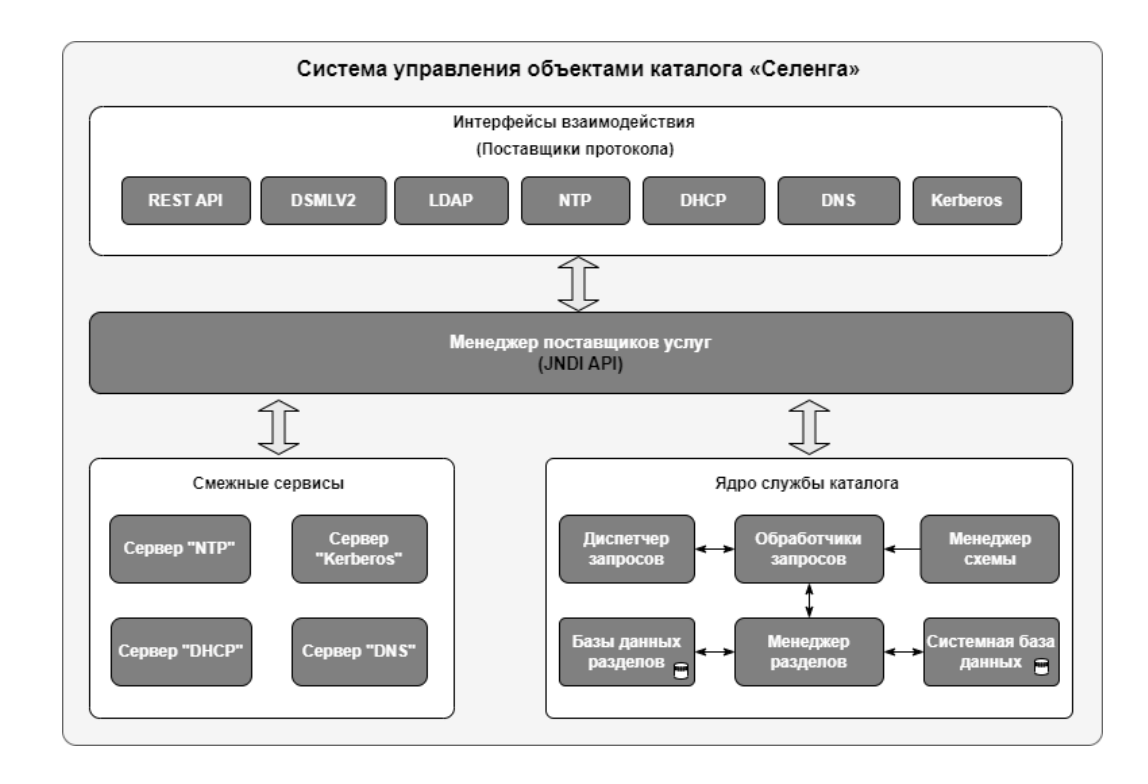

## **Структурная схема Системы управления объектами каталога «Селенга» Рисунок 1**

<span id="page-10-0"></span>В качестве единицы хранения данных выступает запись, каждая запись имеет уникальное имя (DN - Distinguished Name), которое отображает ее позицию в дереве. Запись состоит из пар ключ/значение, атрибутов. Некоторые атрибуты могут встречаться в записи более одного раза (однозначные или многозначные, например, человек может иметь более одного телефонного номера). Так называемые классы объектов определяют, какие атрибуты может иметь запись и какие из них обязательны. Классы выстраивают иерархию с вершиной в качестве корня; существует параллелизм объектно-ориентированному миру. Класс «top» форсирует только атрибут «objectclass», который присваивает записи ее классы объектов. Схема каталога состоит из классов объектов и типов атрибутов и, следовательно, определяет, какие записи могут храниться в каталоге.

Среди основных особенностей Системы управления объектами каталога «Селенга» является поддержка следующих служб и спецификаций:

- − Поставщик протокола сетевого времени (NTP), в соответствии со спецификацией RFC 2030;
- − Протокол определения местоположения службы (SLP), в соответствии со спецификацией RFC 2608;
- − Поставщик протокола сетевой аутентификации «Kerberos V5», в соответствии со спецификацией RFC 1510 для службы сетевой аутентификации Kerberos V5, которая включает следующее:
	- − Служба аутентификации (RFC 1510);
	- − Служба выдачи билетов (RFC 1510);
	- − Поддержка предварительной аутентификации (RFC 1510);

- − Системы шифрования DES (RFC 1510);
- − Системы шифрования Triple-DES (DES3).

# **Функциональная архитектура**

Архитектура Системы управления объектами каталога «Селенга» имеет несколько разных уровней, функциональную схему отображает Рисунок 2.

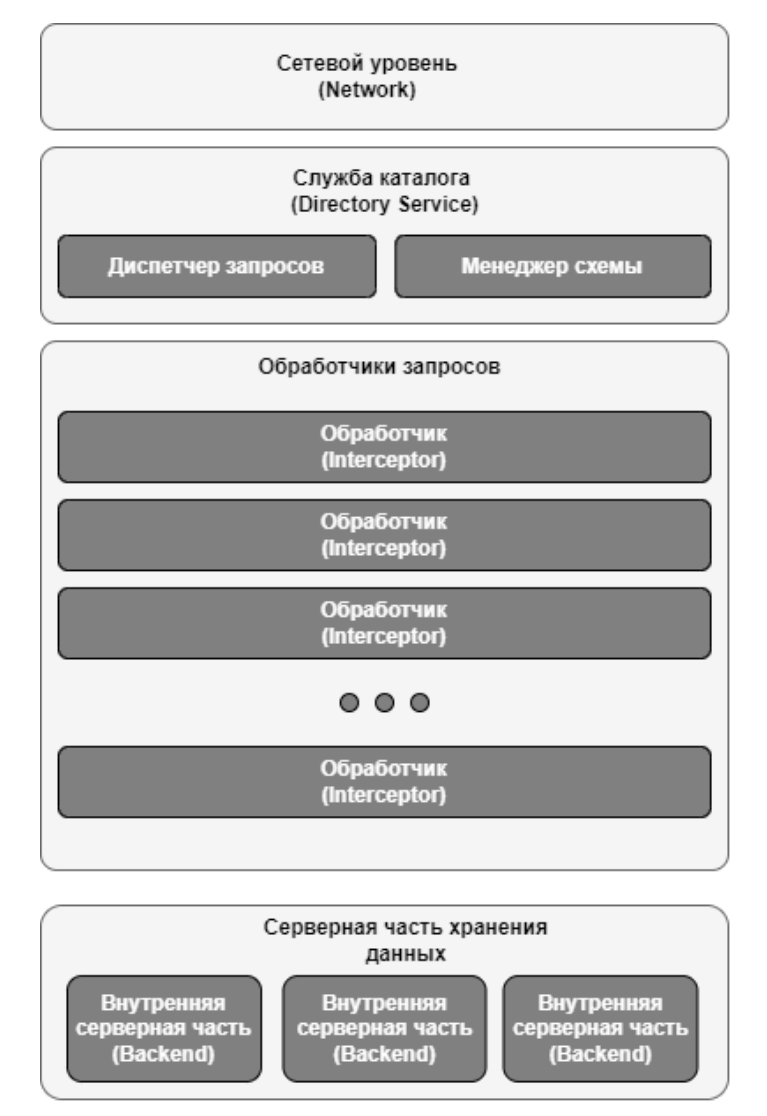

## **Функциональная схема Системы управления объектами каталога «Селенга» Рисунок 2**

<span id="page-11-0"></span>Сетевой уровень является той частью, к которой подключается пользователь, когда он хочет получить некоторые данные с сервера. Служба каталогов «Селенга» включает больше, чем просто протокол LDAP, сервер также поддерживает следующие протоколы, где сервер LDAP выступает в качестве хранилища:

- − Kerberos V5 (поставщик протокола сетевой аутентификации);
- − NTP (поставщик протокола сетевого времени);
- − Сервер смены пароля.

Система управления объектами каталога «Селенга» разрешает подключение посредством протоколов транспортного уровня, такие как TCP или UDP, которые способны принимать запрос и отправлять ответ. В зависимости от типа сервера мы можем объявить один или несколько протоколов транспортного уровня TCP, TCP и UDP или только UDP протокол.

Серверу LDAP требуется один или два протокола транспортного уровня TCP. У нас есть стандартный порт LDAP (по умолчанию 10389 и общеизвестный порт обычно 389), и можно также объявить порт LDAPS (по умолчанию 10636 и общеизвестный порт обычно 636).

Сервер Kerberos использует один протокол транспортного уровня TCP- (по умолчанию 60088, но общеизвестный порт - 88) и один UDP -транспорт (одинаковое значение для обоих портов). Идея состоит в том, что связь начинается по ТСР и продолжается по UDP.

Сервер смены пароля также использует один протокол транспортного уровня ТСР и один UDP. Значение по умолчанию — 60464, но общеизвестный порт — 464.

Так же работает HTTP Сервер, он используется для управления. Объявленные порты являются TCP- портами, один для HTTP и его значение по умолчанию - 8080, другой — для HTTPS, и его значение по умолчанию - 8443.

Следующим уровнем является служба каталога, служба каталога — это ядро сервера. Здесь обрабатываются входящие запросы и запросы на получение данные у серверной части.

Точкой входя является «Диспетчер запросов», которая отвечает за отправку запросов в цепочку обработки запросов и за защиту сервера от одновременных модификаций.

Затем запрос проходит через каждый обработчик, зарегистрированный для этой операции. Когда мы прошли через все обработчики, мы достигли точки, где, определяется в какую серверную часть хранения данных будет переадресован запрос, который и возвратит результат. Результат всплывает через перехватчиков, вплоть до Диспетчера запросов и вызывающей стороны.

Служба каталога знает о своей среде выполнения: у него есть экземпляр «Менеджера схемы», он знает о цепочке обработчиков запросов, он хранит карту всех ожидающих запросов (это необходимо, поскольку можно отказаться от какого-то запроса), так как он содержит существующие сеансы.

Другими словами, Служба каталога — это не только часть сервера, выполняющая логику, но и хранит текущее состояние каждого клиента.

Обработчики запросов — это функциональный уровень внутри Службы каталога. Каждый обработчик запроса отвечает за определенную задачу.

Каждая операция, полученная Службой каталога, будет обрабатываться различными обработчиками, один за другим, вплоть до серверной части и снова, когда результат возвращается вызывающему. Обработчик запросов может вызвать следующий обработчики, которые будут определяться его позицией в цепочке обработчиков, или просто вернуться. Некоторые обработчики запросов можно отключить, некоторые ВКЛЮЧИТЬ.

Серверная часть хранения данных - это функциональный уровень внутри Службы каталога. Серверная часть хранения данных, отвечает за хранение данных таким образом, чтобы мы могли легко их получить. Также для быстроты поиска данных, данные индексируются. Администратор может определить различные индексы в зависимости от своих потребностей.

#### <span id="page-13-0"></span>2.2. Варианты развертывания службы каталогов «Селенга»

В минимальном варианте служба каталогов «Селенга» развертывается в виде одного компонента, устанавливаемого на физический сервер или виртуальную машину под управлением ОС Linux (конкретные версии указаны в п. 3.1) с помощью встроенного средства развертывания программной инфраструктуры службы каталогов «Селенга».

При необходимости масштабирования службы каталогов возможно развертывание серверного кластера и настройка механизма репликации данных службы каталогов между серверами кластера.

# 3. НАСТРОЙКА ПРОГРАММЫ

#### <span id="page-14-1"></span><span id="page-14-0"></span>3.1. Установка серверных компонентов службы каталогов «Селенга» (компонентов, функционирующих **CBT** на **КОЛЛЕКТИВНОГО** пользования)

Для установки серверных компонентов службы каталогов «Селенга» (компонентов, функционирующих на СВТ коллективного пользования), необходимо настроить физическую или виртуальную машину в соответствии с требованиями, описанными выше в подразделе  $1.4.1.$ 

Установка может осуществляться как на одну физическую или виртуальную машину, так и (для обеспечения отказоустойчивости) на несколько физических или виртуальных машин, объединенных в кластер. Установка операционной системы должна осуществляться на основе руководства по установке и настройке от производителя операционной системы (из комплекта документации ОС Astra Linux 2.12, REDOS 7.3, Debian 11, Ubuntu 20.04 LTS и выше).

# <span id="page-14-2"></span>3.1.1. Предварительные шаги при установке серверных компонентов службы каталогов «Селенга»

В качестве предварительных шагов при установке серверных компонентов службы каталогов «Селенга» необходимо выполнить следующие действия:

1) Осуществить подключение с помощью клиентского ПО SSH (например, PUTTY) и получить доступ к командной строке сервера.

2) В командной строке необходимо выполнить следующие команды:

3) Проверить возможность получения доступа уровня «root» к ОС (если доступ к машине по SSH предоставлен для пользователя отличного от root):

#### sudo su

4) Для установки root пароля (если необходимо):

## passwd

5) Для установки утилиты командной строки curl выполнить команду:

- Для ОС Astra Linux 2.12, Debian 11, Ubuntu 20.04 LTS и выше:

apt install curl

– Для ОС REDOS 7.3:

yum install curl

#### RU BPMH.582915-01 32 01

6) Для получения сценариев установки операционной среды и службы каталогов «Селенга» выполнить в домашнем директории пользователя команду:

```
curl -fsSL https://selenga.equiron.com/run.sh | sh
```
7) Для перехода в папку сценариев установки выполнить команду:

#### cd distrib

8) Отредактировать файл install.conf и при необходимости setenv.sh.

9) Осуществить запуск основного сценария установки службы каталогов «Селенга» командой:

```
sudo ./install.sh
```
10) Открыть Web-браузер и в адресную строку ввести URL для загрузки консоли управления службы каталогов «Селенга» вида http://IP-адрес машины: 5555, например,

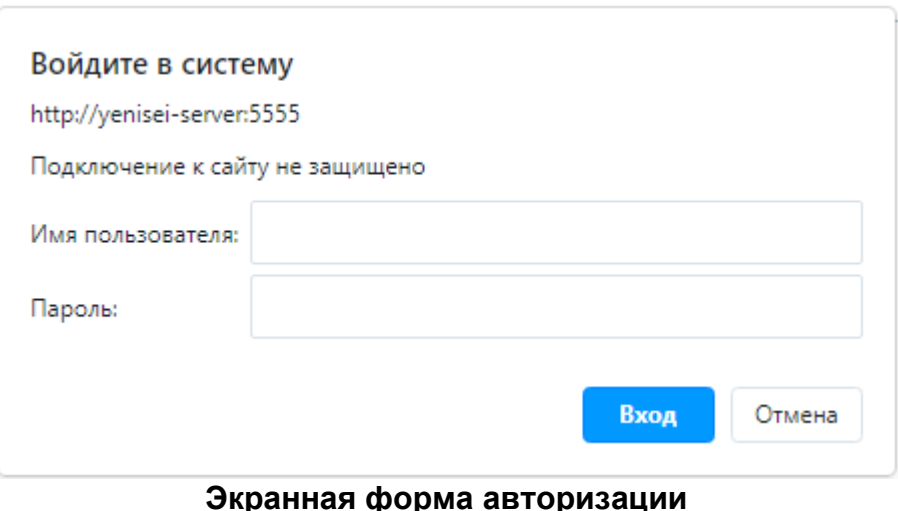

http://192.168.100.10:5555

Рисунок 3

<span id="page-15-0"></span>11) В появившейся экранной форме авторизации указать логин и пароль администратора службы каталогов «Селенга» (Рисунок 3). По умолчанию - admin / Selenga#123

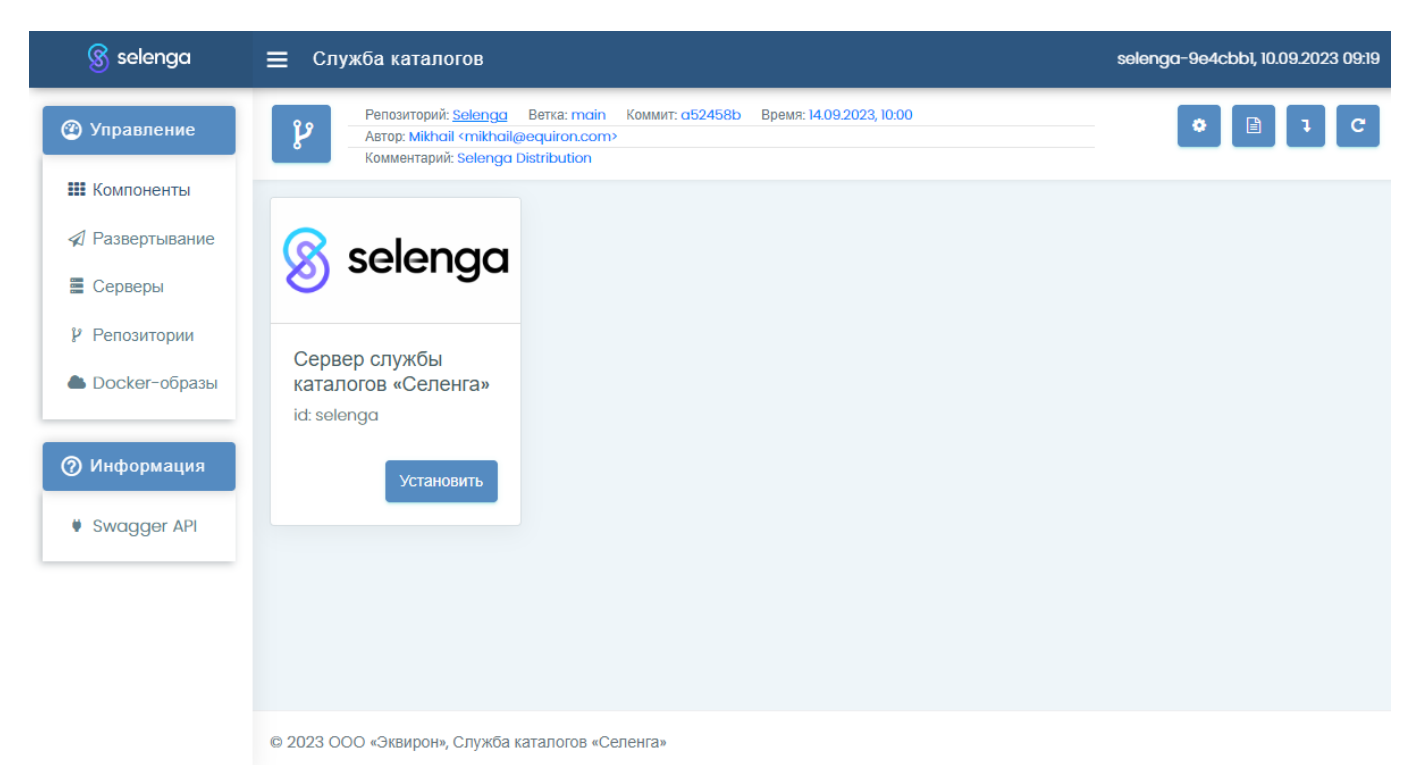

**Главная страница консоли управления службы каталогов «Селенга» Рисунок 4**

<span id="page-16-0"></span>12) После ввода корректных логина и пароля появится главная страница консоли управления службы каталогов «Селенга» [\(Рисунок 4\)](#page-16-0).

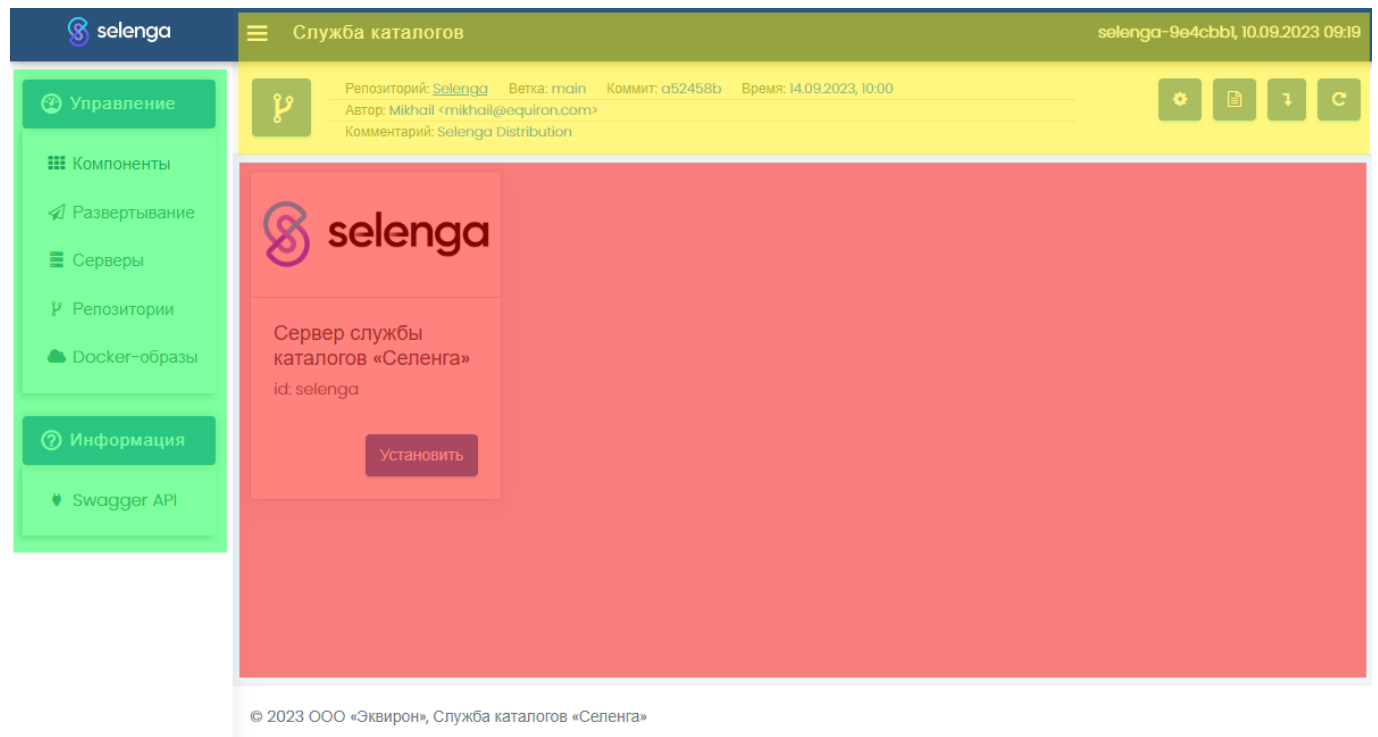

**Главная страница консоли управления службы каталогов «Селенга»** Рисунок **5**

<span id="page-16-1"></span>Главная страница консоли управления Imagenarium состоит из следующих основных частей [\(Рисунок 5\)](#page-16-1):

1) Главное меню (выделено зеленым).

2) Область отображения данных (выделена красным).

3) Информационная панель (выделена желтым).

Интерфейс консоли управления службы каталогов «Селенга» содержит элементы управления, позволяющие осуществить установку серверных компонентов службы каталогов «Селенга» [\(3.1.2\)](#page-18-0).

# <span id="page-18-0"></span>**3.1.2. Установка серверных компонентов службы каталогов «Селенга»**

Для установки серверных компонентов службы каталогов «Селенга» необходимо осуществить предварительные шаги установочного процесса [\(3.1.1\)](#page-14-2), после чего выполнить следующие действия.

<span id="page-19-0"></span>**3.1.2.1. Развертывание пакета докер-образов службы каталогов «Селенга»**

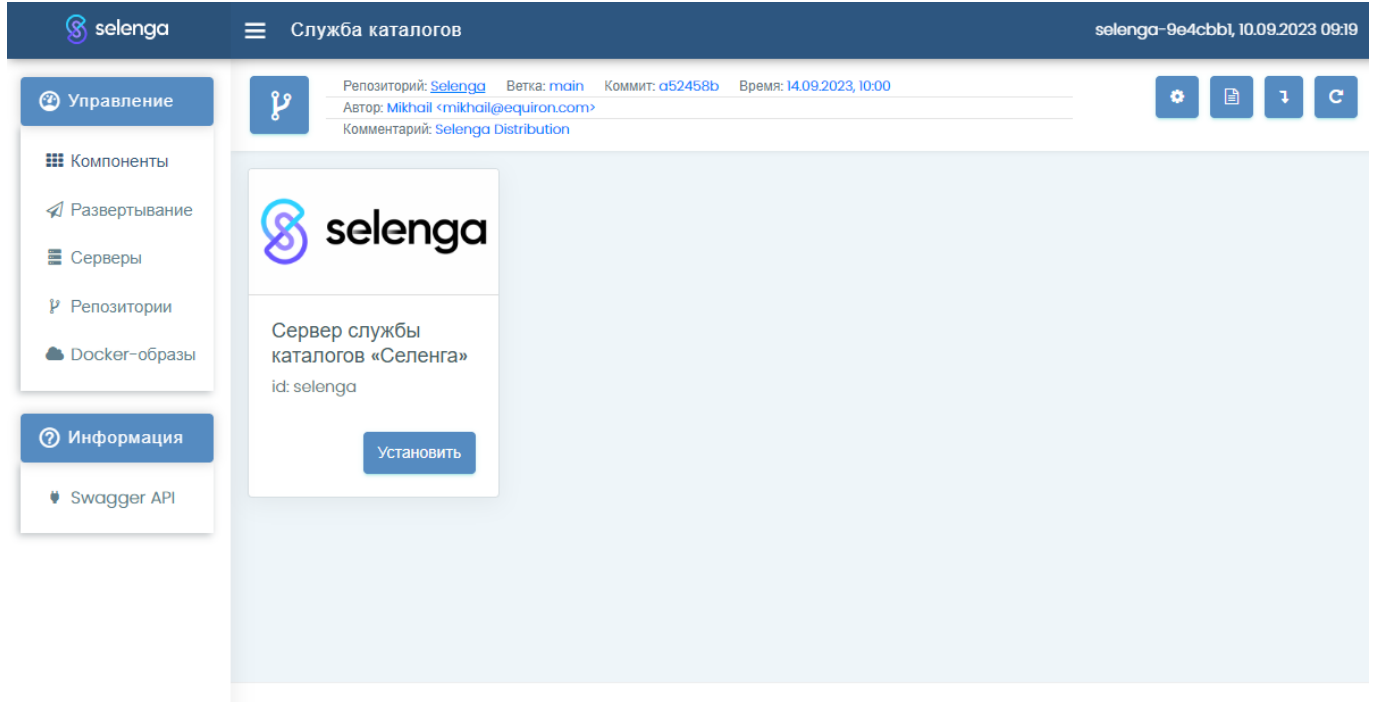

© 2023 ООО «Эквирон», Служба каталогов «Селенга»

<span id="page-19-1"></span>**Перечень доступных шаблонов развертывания пакетов докер-образов Рисунок 6**

1) Для развертывания пакета докер-образов службы каталогов «Селенга» необходимо выбрать в главном меню [\(Рисунок 4\)](#page-16-0) консоли управления контейнерной платформы службы каталогов «Селенга» пункт ‹Компоненты›, после чего в области отображения данных появится перечень доступных шаблонов развертывания пакетов докер-образов в виде панельного представления информации [\(Рисунок](#page-19-1) 6).

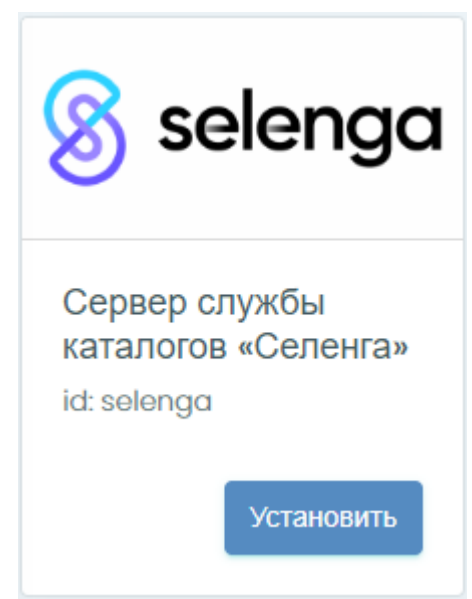

<span id="page-19-2"></span>**Панель шаблона развертывания пакета докер-образов службы каталогов «Селенга» Рисунок 7**

2) Затем необходимо нажать кнопку ‹Установить› на панели шаблона развертывания пакета докер-образов службы каталогов «Селенга» [\(Рисунок](#page-19-2) 7).

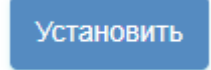

#### **Кнопка ‹Установить› Рисунок 8**

<span id="page-20-0"></span>3) При нажатии кнопки ‹ Установить › [\(Рисунок](#page-20-0) 8) на панели шаблона развертывания пакета докер-образов службы каталогов «Селенга» в области отображения данных появляется форма настройки параметров развертывания пакета докер-образов службы каталогов «Селенга».

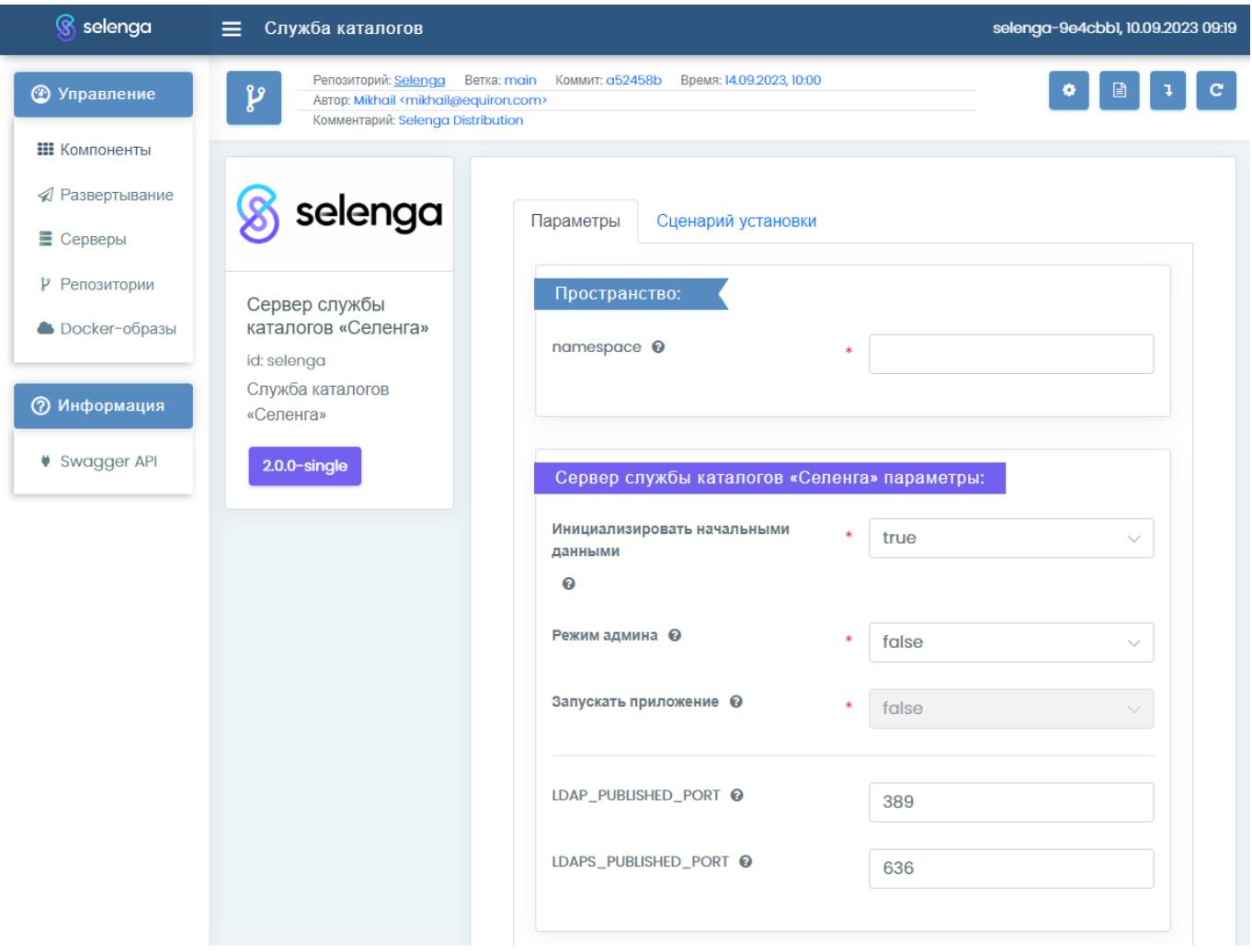

#### <span id="page-20-1"></span>**Форма настройки параметров развертывания пакета докер-образов службы каталогов «Селенга» Рисунок 9**

4) В появившейся форме настройки параметров развертывания пакета докер-образов

службы каталогов «Селенга» [\(Рисунок](#page-20-1) 9) заполнить все составные части формы.

RU ВРМН.582915-01 32 01

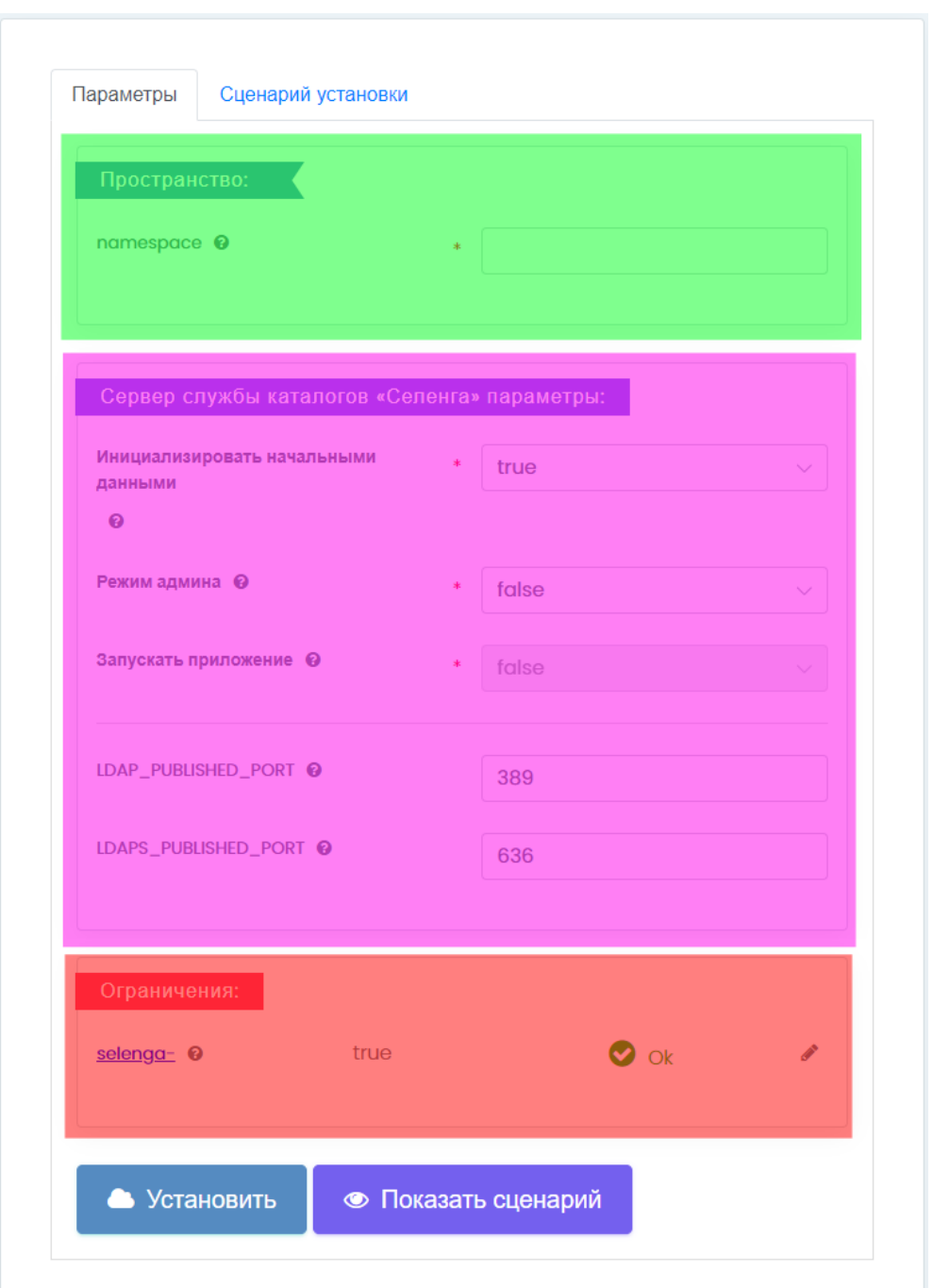

#### <span id="page-21-0"></span>**Составные части формы настройки параметров развертывания пакета докер-образов службы каталогов «Селенга» Рисунок 10**

5) Составные части формы настройки параметров развертывания пакета докеробразов службы каталогов «Селенга» [\(Рисунок](#page-21-0) 10) включают в себя:

− Блок полей ‹Пространство›, содержащий название окружения, в котором будет развернут пакет докер-образов службы каталогов «Селенга» [\(Рисунок](#page-21-0) 10, выделен зеленым). Необходимо ввести наименование основного компонента, например, значение ‹selenga›.

− Блок полей ‹Сервер службы каталогов «Селенга» параметры›, содержащий параметры развертывания пакета докер-образов службы каталогов «Селенга» (**[Рисунок](#page-21-0)** 10, выделен лиловым), в том числе:

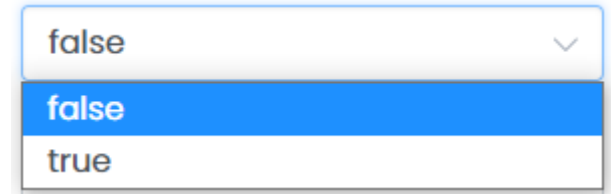

#### <span id="page-22-0"></span>**Раскрывающийся список поля ‹Инициализировать начальными данными› Рисунок 11**

(1) ‹Инициализировать начальными данными› — заполняется из раскрывающегося списка [\(Рисунок](#page-22-0) 11), по умолчанию используется значение ‹true›. В случае если производится развертывание пакета докер-образов со стиранием всех данных в каталоге или выполняется первичное развертывание, то используется значение ‹true›. Если производится повторное развертывание с сохранением данных в каталоге, то используется значение ‹false›.

(2) ‹Режим админа› — режим администратора, заполняется из раскрывающегося списка [\(Рисунок](#page-22-0) 11), установить значение ‹true›.

(3) ‹Запускать приложение› — запуск приложения, заполняется из раскрывающегося списка [\(Рисунок](#page-22-0) 11), установить значение ‹true› (поле недоступно и переходит в режим ‹false›, если в поле ‹Режим админа› указано значение ‹false›).

(4) ‹LDAP\_PUBLISHED\_PORT› — указать порт, на котором служба каталогов «Селенга» будет обслуживать подключения по протоколу LDAP.

(5) ‹LDAPS\_PUBLISHED\_PORT› — указать порт, на котором служба каталогов «Селенга» будет обслуживать подключения по протоколу LDAPS.

− Блок полей ‹Ограничения›, содержащий наименование сервера, доступного для развертывания пакета докер-образов службы каталогов «Селенга» [\(Рисунок](#page-21-0) 10, выделен красным).

# **Кнопка выбора сервера Рисунок 12**

<span id="page-22-1"></span>Для выбора сервера либо отмены его выбора необходимо нажать кнопку выбора сервера [\(Рисунок](#page-22-1) 12), после чего появится окно выбора сервера.

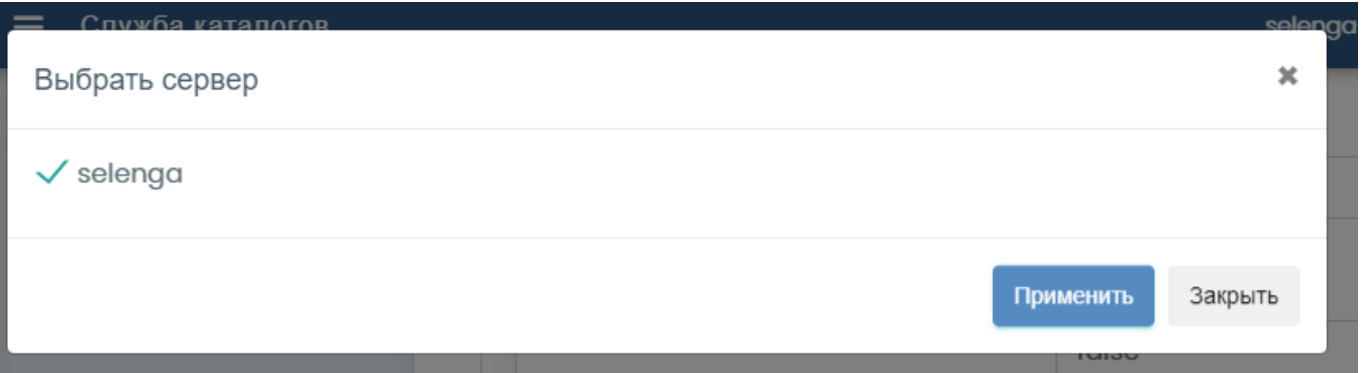

#### **Окно выбора сервера Рисунок 13**

<span id="page-23-0"></span>Окно выбора сервера [\(Рисунок 13\)](#page-23-0) содержит следующие элементы:

(1) Флажок, позволяющий выбрать текущий сервер либо отменить его выбор.

# Применить

## **Кнопка ‹Применить› Рисунок 14**

<span id="page-23-1"></span>(2) Кнопку ‹Применить› [\(Рисунок](#page-23-1) 14), при нажатии которой подтверждается выбор, сделанный с помощью флажка, а окно закрывается.

## Закрыть

## **Кнопка ‹Закрыть› Рисунок 15**

<span id="page-23-2"></span>(3) Кнопку ‹Закрыть› [\(Рисунок](#page-23-2) 15), при нажатии которой выбор сервера отменяется, а окно закрывается.

После выбора сервера появляется всплывающее окно с оповещением. Если сервер не указан пользователем, то программа автоматически назначает сервер развертываемому пакету докер-образов службы каталогов «Селенга».

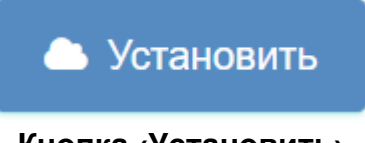

#### **Кнопка ‹Установить› Рисунок 16**

<span id="page-23-3"></span>6) Нажать кнопку ‹Установить› [\(Рисунок](#page-23-3) **16**), при нажатии которой производится проверка блока полей ‹Пространство›:

24 RU ВРМН.582915-01 32 01

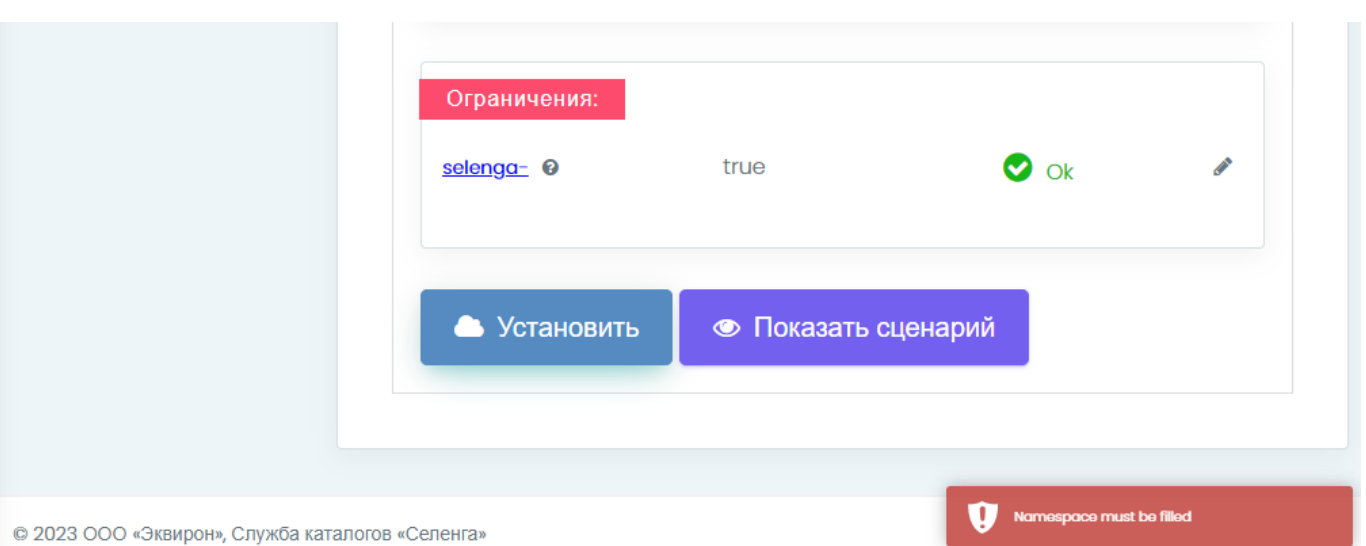

#### <span id="page-24-0"></span>**Предупреждение о необходимости указать в блоке полей ‹Namespace› название окружения для развертывания пакета докер-образов Рисунок 17**

− Если в блоке полей ‹Пространство› не было указано окружение для развертывания пакета докер-образов службы каталогов «Селенга», то появляется окно с предупреждением [\(Рисунок](#page-24-0) 17).

− Если в блоке полей ‹Пространство› было указано окружение для развертывания пакета докер-образов службы каталогов «Селенга», то запускается процедура развертывания нового пакета докер-образов службы каталогов «Селенга», при этом может появиться окно с предупреждением о развертывании нового пакета докеробразов службы каталогов «Селенга» с пустой конфигурацией.

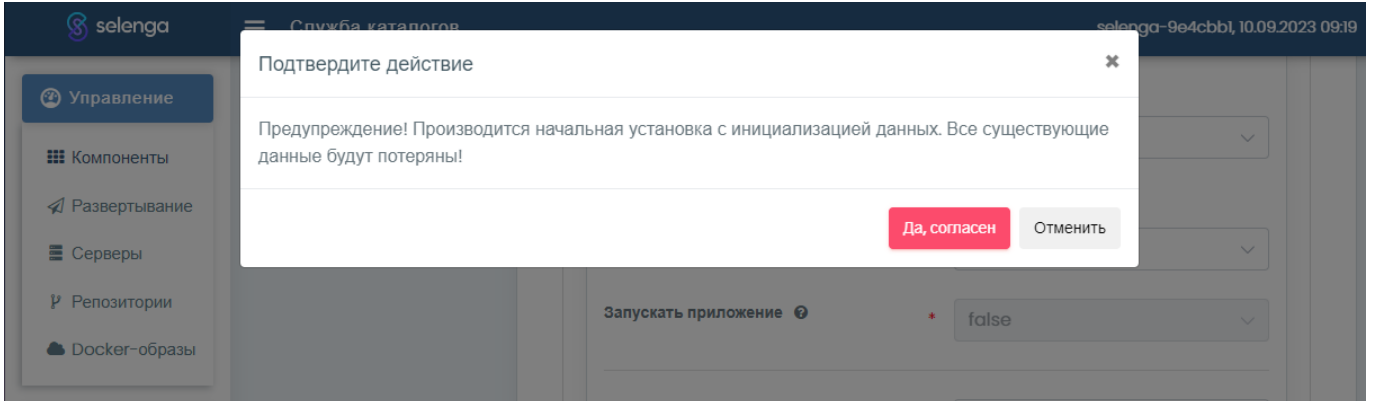

<span id="page-24-1"></span>**Окно с предупреждением о развертывании нового пакета докер-образов с потерей всех предыдущих данных Рисунок 18**

При нажатии в окне с предупреждением о развертывании нового пакета докеробразов с потерей всех предыдущих данных [\(Рисунок](#page-24-1) 18) кнопки ‹Да, согласен› происходит развертывание нового пакета докер-образов службы каталогов «Селенга», при нажатии кнопки ‹Отменить› процедура развертывания отменяется.

## <span id="page-25-0"></span>**3.1.2.2. Проверка доступности**

После развёртывания всех пакетов докер-образов (См. подпункт [3.1.2.1\)](#page-19-0) необходимо осуществить проверку доступности службы каталогов «Селенга». Для этого можно воспользоваться любым приложением, поддерживающим подключение к LDAP-каталогам, например, с помощью приложения с открытым исходным кодом LdapAdmin (http://www.ldapadmin.org/).

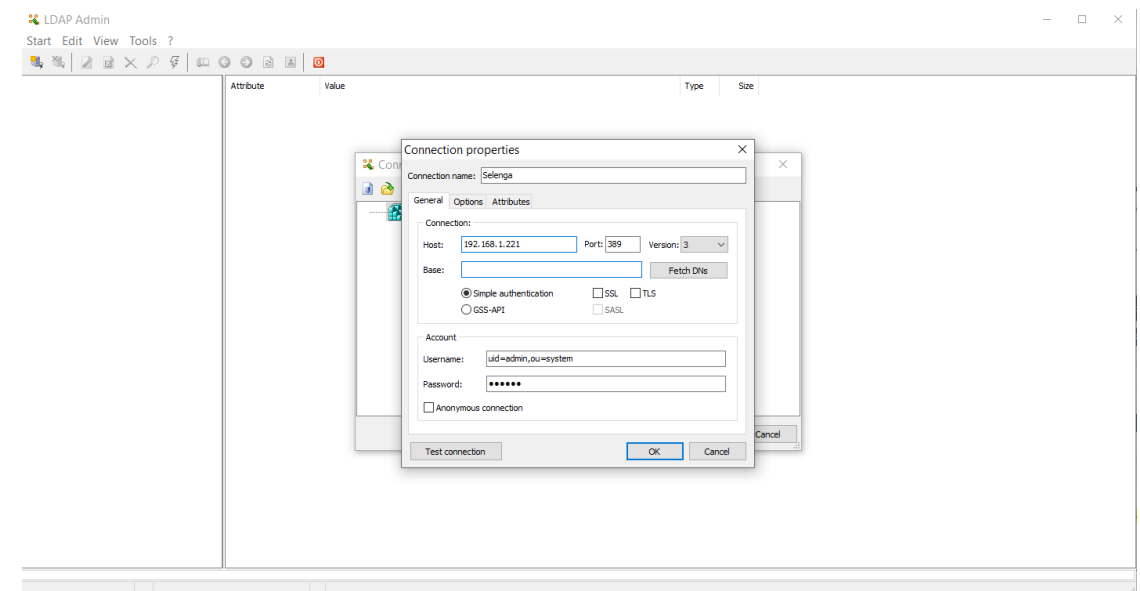

**Окно приложения LdapAdmin с параметрами подключения к службе каталогов «Селенга» Рисунок 19**

<span id="page-25-1"></span>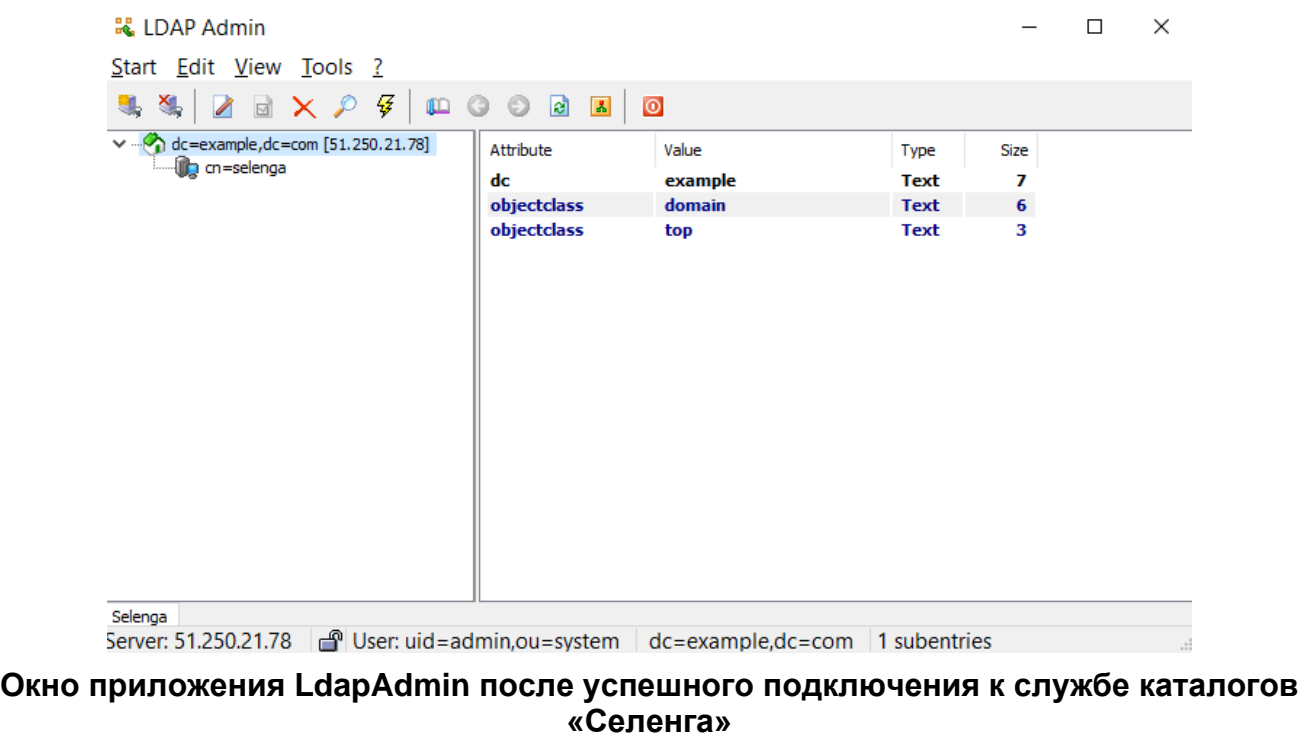

<span id="page-25-2"></span>**Рисунок 20**

25

# <span id="page-26-0"></span>**3.2. Обновление версии**

Процесс обновления компонентов службы каталогов «Селенга» включает в себя следующие действия (действия выполняются в консоли управления службы каталогов «Селенга», после прохождения процедуры аутентификации):

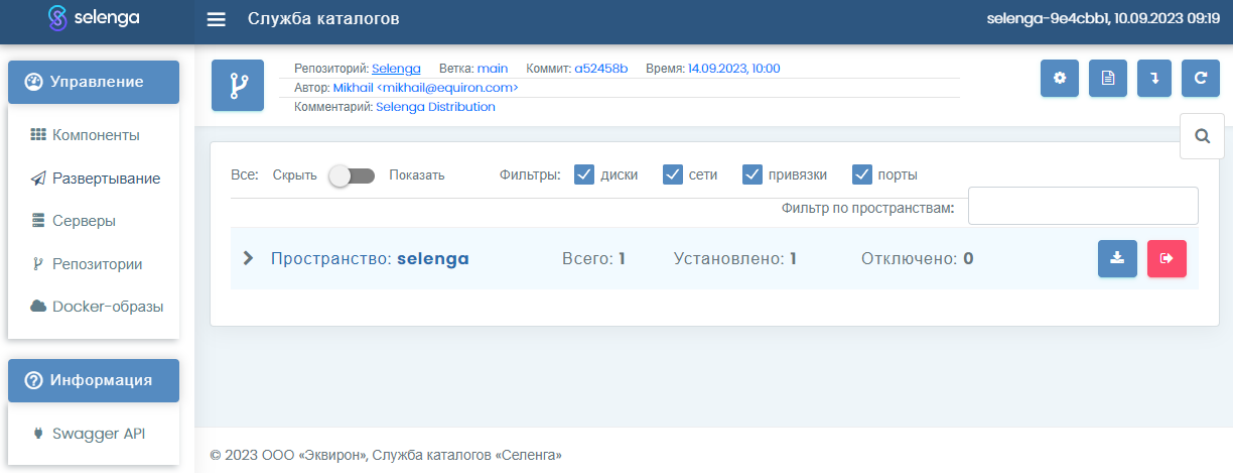

## **Перечень развернутых компонентов службы каталогов «Селенга» Рисунок 21**

<span id="page-26-1"></span>1) В разделе главного меню ‹Управление› выбрать пункт ‹Развертывание›. В области отображения данных отображается перечень развернутых компонентов службы каталогов «Селенга» [\(Рисунок 21\)](#page-26-1).

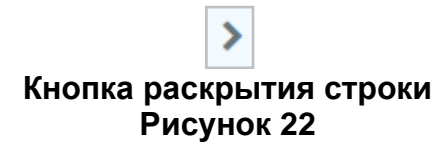

<span id="page-26-2"></span>Для получения развернутой информации о компоненте службы каталогов «Селенга» можно раскрыть соответствующую ему строку, нажав на расположенную слева от него кнопку [\(Рисунок](#page-26-2) 22).

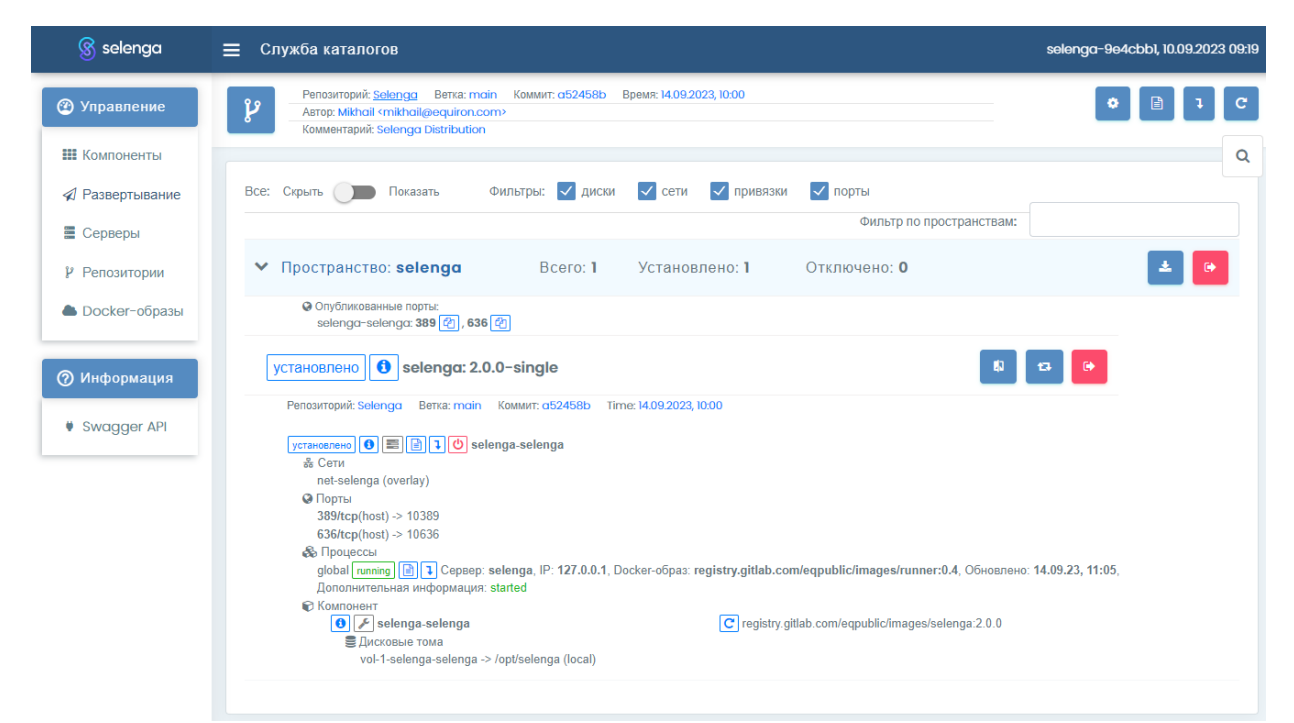

<span id="page-27-0"></span>**Перечень окружений с раскрытой информацией о компонентах службы каталогов «Селенга» Рисунок 23**

Раскрытая строка содержит дополнительные сведения [\(Рисунок](#page-27-0) 23).

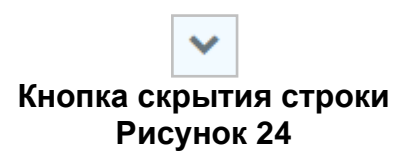

<span id="page-27-1"></span>Чтобы убрать дополнительные сведения о той или иной строке ее можно скрыть, нажав на соответствующую кнопку [\(Рисунок](#page-27-1) 24).

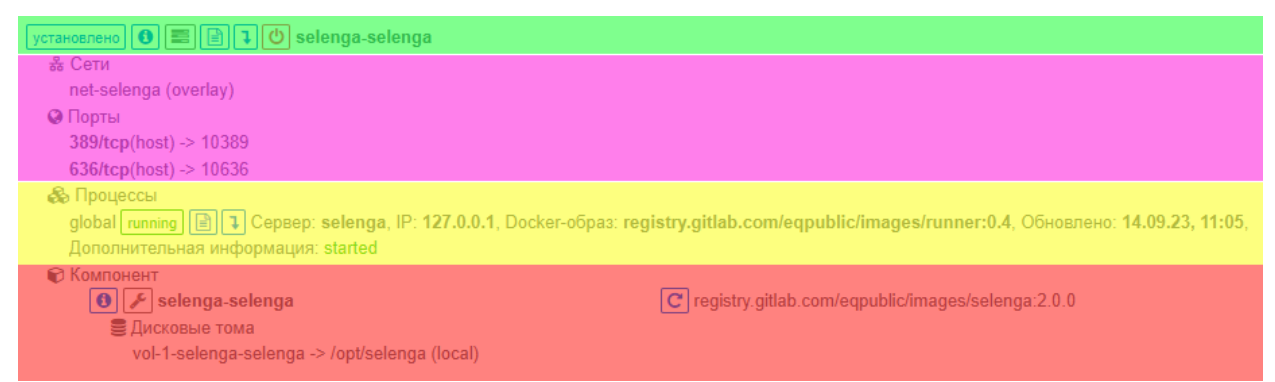

<span id="page-27-2"></span>**Компонент службы каталогов «Селенга», отображаемый в развернутом виде Рисунок 25**

2) По нажатию кнопки раскрытия строки [\(Рисунок](#page-26-2) 22) выбранный компонент службы каталогов «Селенга» отображается в развернутом виде [\(Рисунок](#page-27-2) 25), при этом становятся доступными.

− Панель управления компонентом (выделена зеленым).

- − Панель информации о компоненте (выделена лиловым).
- − Панель экземпляров компонента (выделена желтым).
- − Панель параметров экземпляра компонента (выделена красным).

<span id="page-28-0"></span>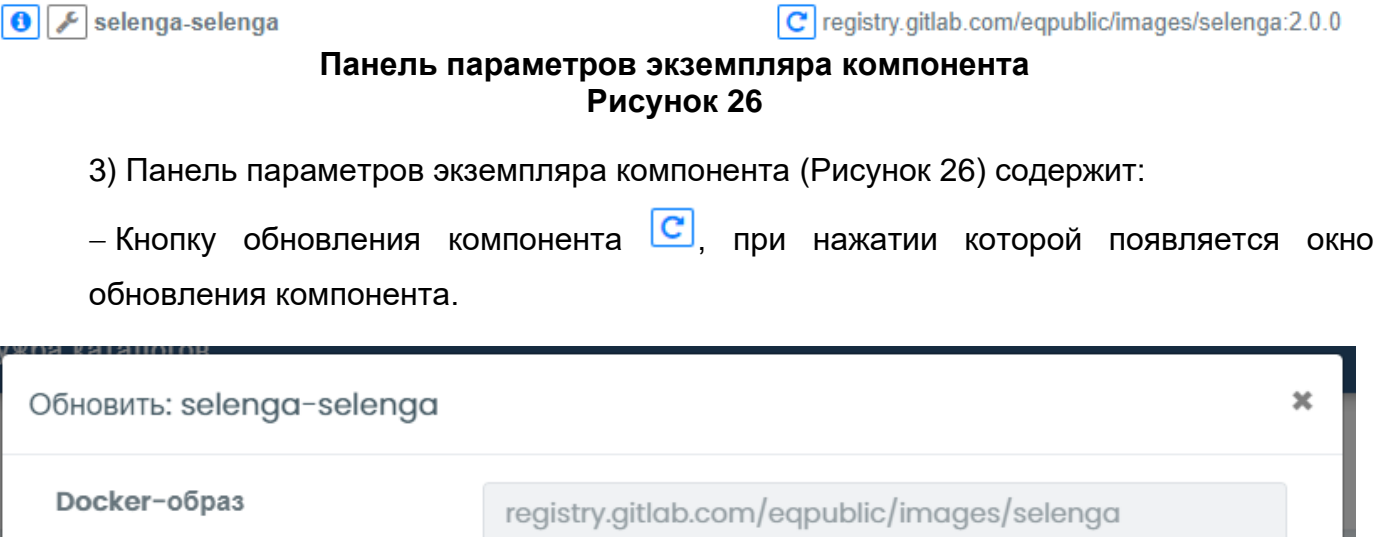

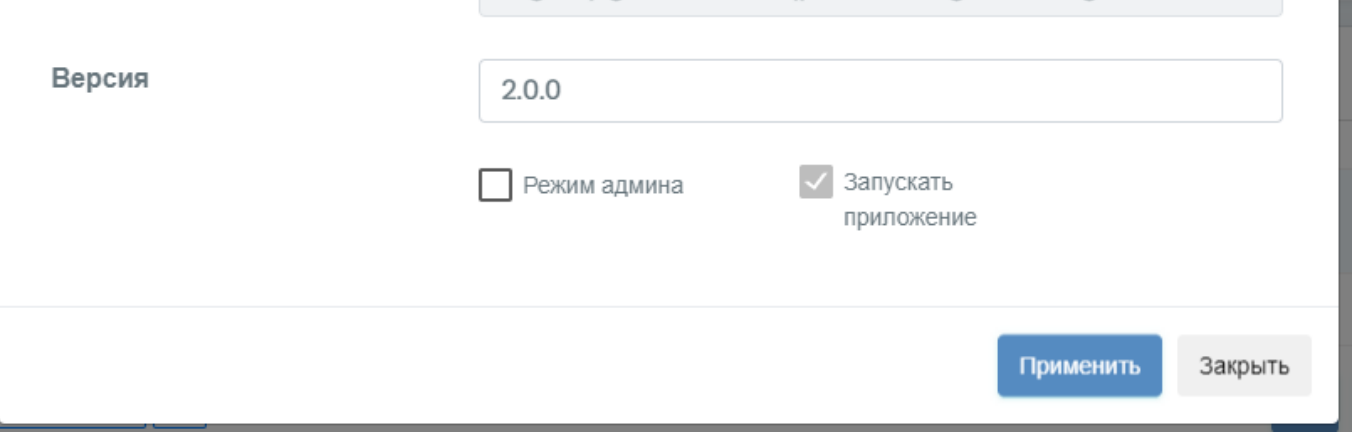

#### **Окно обновления компонента Рисунок 27**

<span id="page-28-1"></span>Окно обновления компонента [\(Рисунок](#page-28-1) 27) содержит:

− Поле ‹Docker-образ›, нередактируемое и содержащее наименование пакета докерконтейнеров, из которых был развернут компонент.

− Поле ‹Версия› для выбора версии обновления компонента.

− Флажок ‹Режим админа› для запуска компонента в режиме администратора.

<span id="page-28-2"></span>− Флажок ‹Запускать приложение›, становящийся доступным после включения флажка ‹Режим админа› и предназначенный для включения/выключения запуска компонента после его обновления.

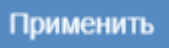

**Кнопка ‹Применить› Рисунок 28**

− Кнопку ‹Применить› [\(Рисунок](#page-28-2) 28) для обновления компонента.

Закрыть

## **Кнопка ‹Закрыть› Рисунок 29**

<span id="page-29-0"></span>− Кнопку ‹Закрыть› [\(Рисунок 29\)](#page-29-0), при нажатии которой окно обновления компонента закрывается.

# **4. ПРОВЕРКА ПРОГРАММЫ**

# <span id="page-30-1"></span><span id="page-30-0"></span>**4.1. Загрузка и запуск программы**

## <span id="page-30-2"></span>**4.1.1. Запуск серверных компонентов службы каталогов «Селенга»**

Запуск серверных компонентов службы каталогов «Селенга», функционирующих на СВТ коллективного пользования, осуществляется в автоматическом режиме с помощью контейнерной платформы Docker.

При выполнении административных действий по обновлению и настройке параметров службы каталогов «Селенга» возможна ручная остановка и ручной запуск компонентов службы каталогов «Селенга», функционирующих на СВТ коллективного пользования.

для остановки компонента можно использовать кнопку **(b)**, которая после остановки компонента, меняет цвет  $\boxed{\mathbf{0}}$ . Запустить компонент можно также нажатием на кнопку  $\boxed{\mathbf{0}}$ .

# <span id="page-31-0"></span>**4.2. Проверка программы**

## <span id="page-31-1"></span>**4.2.1. Проверка серверных компонентов службы каталогов «Селенга»**

После запуска серверных компонентов службы каталогов «Селенга»:

1) Загрузить в ОЗУ Web-браузер через Главное меню ОС, либо с помощью ярлыка на Рабочем столе ОС и т.д.).

2) Набрать в адресной строке Web-браузера адрес консоли управления службы каталогов «Селенга».

3) Авторизоваться в консоли управления службы каталогов «Селенга».

4) В главном меню в разделе ‹Управление› необходимо выбрать пункт меню ‹Развертывание›, в центральной части экрана отобразится список запущенных компонентов службы каталогов «Селенга» [\(Рисунок 21\)](#page-26-1).

Для получения развернутой информации о том или ином компоненте службы каталогов «Селенга» можно раскрыть соответствующую ему строку, нажав на расположенную слева от него кнопку [\(Рисунок](#page-26-2) 22).

Раскрытая строка содержит дополнительные сведения [\(Рисунок](#page-27-0) 23).

Чтобы убрать дополнительные сведения о той или иной строке ее можно скрыть, нажав на соответствующую кнопку [\(Рисунок](#page-27-1) 24).

5) По нажатию кнопки раскрытия строки [\(Рисунок](#page-26-2) 22) выбранный компонент службы каталогов «Селенга» отображается в развернутом виде [\(Рисунок](#page-27-2) 25), при этом становятся доступными.

- − Панель управления компонентом (выделена зеленым).
- − Панель информации о компоненте (выделена лиловым).
- − Панель экземпляров компонента (выделена желтым).
- − Панель параметров экземпляра компонента (выделена красным).

yстановлено 0 = 0 + 0 vcтановлено 0

## **Панель управления компонентом Рисунок 30**

- <span id="page-31-2"></span>6) Панель управления компонентом [\(Рисунок](#page-31-2) 30) содержит:
- − Индикатор состояния компонента, принимающий следующие значения:

#### установлено

## **Индикатор состояния компонента, значение ‹установлено› Рисунок 31**

<span id="page-31-3"></span>− Значение ‹установлено› — компонент развернут [\(Рисунок](#page-31-3) 31).

− Значение ‹производится установка› — компонент в процессе развертывания.

− Значение ‹неуспешная установка› — развертывание компонента не удалось выполнить.

− Значение ‹производится удаление› — производится свертывание компонента.

7) Для всех компонентов службы каталогов «Селенга» индикатор состояния должен быть в состоянии ‹установлено› [\(Рисунок](#page-31-3) 31, [Рисунок](#page-32-0) 32).

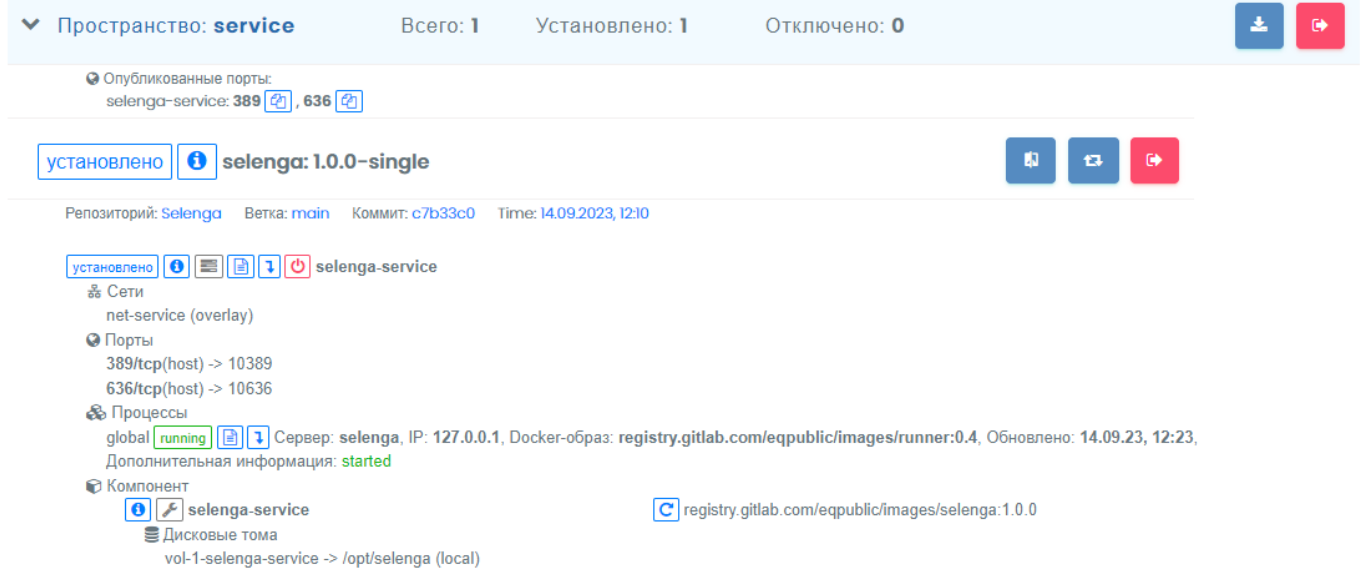

<span id="page-32-0"></span>**Перечень исправно функционирующих компонентов службы каталогов «Селенга» Рисунок 32**

# **5. СООБЩЕНИЯ СИСТЕМНОМУ ПРОГРАММИСТУ**

# <span id="page-33-1"></span><span id="page-33-0"></span>**5.1. Сообщения системному программисту, передаваемые посредством графического интерфейса консоли управления службы каталогов «Селенга»**

Для контроля хода настройки части компонентов СПО используется графический интерфейс, описанный в эксплуатационной документации консоли управления службы каталогов «Селенга»:

1) RU ВРМН.582915-01 34 01 «Служба каталогов «Селенга». Обеспечение программное для управления объектами каталога. Руководство оператора».

# <span id="page-33-2"></span>**5.2. Сообщения системному программисту, передаваемые посредством графического пользовательского интерфейса службы каталогов «Селенга»**

#### <span id="page-33-3"></span>**5.2.1. Оповещающие окна**

При успешном выполнении операции в ходе выполнения программы в окне Webбраузера появляется всплывающее окно зеленого цвета с соответствующим сообщением [\(Рисунок](#page-33-6) 33)

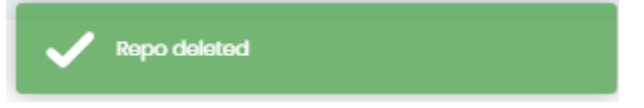

#### **Сообщение программы об успешном выполнении операции Рисунок 33**

## <span id="page-33-6"></span><span id="page-33-4"></span>**5.2.2. Предупреждающие окна**

При успешном выполнении операции в ходе выполнения программы в окне Webбраузера появляется всплывающее окно синего цвета с соответствующим сообщением [\(Рисунок 34\)](#page-33-7).

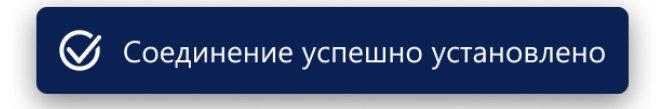

#### **Сообщение об успешном выполнении операции Рисунок 34**

#### <span id="page-33-7"></span><span id="page-33-5"></span>**5.2.3. Предупреждающие окна**

При возникновении ошибок в ходе выполнения программы в окне Web-браузера появляется всплывающее окно красного цвета [\(Рисунок 35\)](#page-34-0).

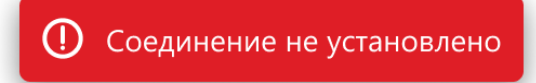

#### **Сообщение об ошибке Рисунок 35**

<span id="page-34-0"></span>Полное описание данных элементов управления содержит документ RU ВРМН.582915-01 34 01 «Служба каталогов «Селенга». Обеспечение программное для управления объектами каталога. Руководство оператора».

# <span id="page-35-0"></span>**5.3. Просмотр системных журналов (лог-файлов)**

Просмотр лог-файлов службы каталогов «Селенга» осуществляется в консоли управления службы каталогов «Селенга» и включает следующие действия:

1) Загрузить в ОЗУ Web-браузер посредством функций ОС (через Главное меню ОС, с помощью ярлыка на Рабочем столе ОС либо Панели задач ОС и т.д.).

2) Набрать в адресной строке Web-браузера адрес консоли управления службы каталогов «Селенга».

3) Авторизоваться в консоли управления службы каталогов «Селенга».

4) В главном меню в разделе ‹Управление› необходимо выбрать пункт меню ‹Развертывание›, в центральной части экрана отобразится список запущенных компонентов службы каталогов «Селенга» [\(Рисунок 21\)](#page-26-1).

5) По нажатию кнопки раскрытия строки [\(Рисунок](#page-26-2) 22) выбранный компонент службы каталогов «Селенга» отображается в развернутом виде [\(Рисунок](#page-27-2) 25), при этом становятся доступными:

− Панель управления компонентом (выделена зеленым).

- − Панель экземпляров компонента (выделена желтым).
- − Панель параметров экземпляра компонента (выделена красным).

6) Панель управления компонентом [\(Рисунок](#page-31-2) 30) содержит:

– Кнопку вызова окна системных сообщений <u>同</u>, при нажатии на которую появляется новая вкладка Web-браузера, содержащая окно системных сообщений (console output) с журналом работы компонента [\(Рисунок 36\)](#page-35-1).

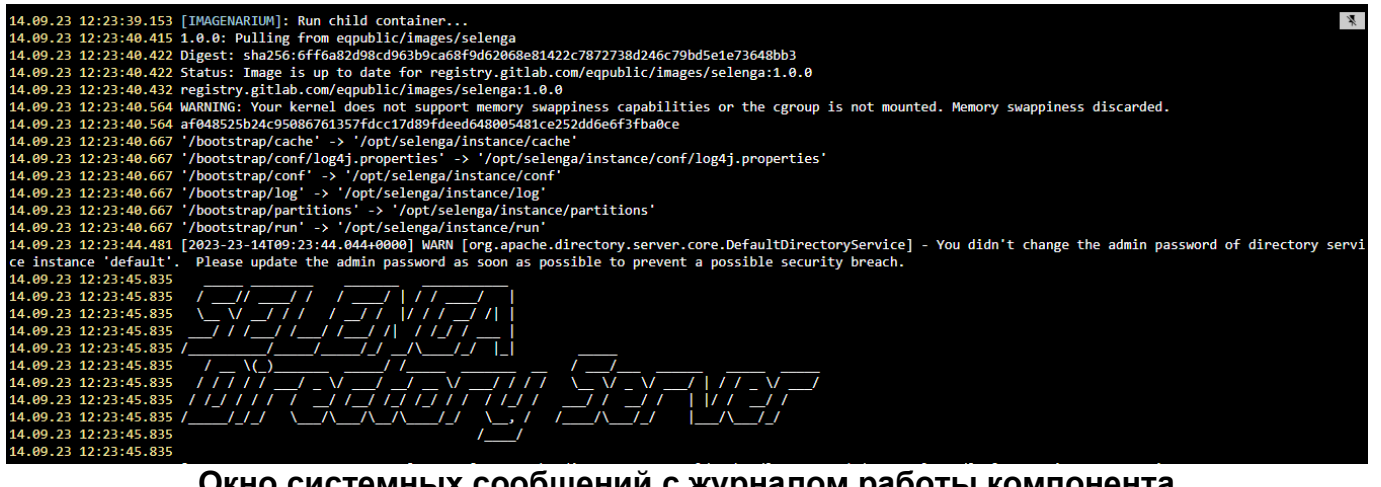

**Окно системных сообщений с журналом работы компонента Рисунок 36**

<span id="page-35-1"></span>7) Кнопку скачивания журнала системных сообщений компонента  $\Box$ , при нажатии которой появляется окно выбора интервала журналирования.

35

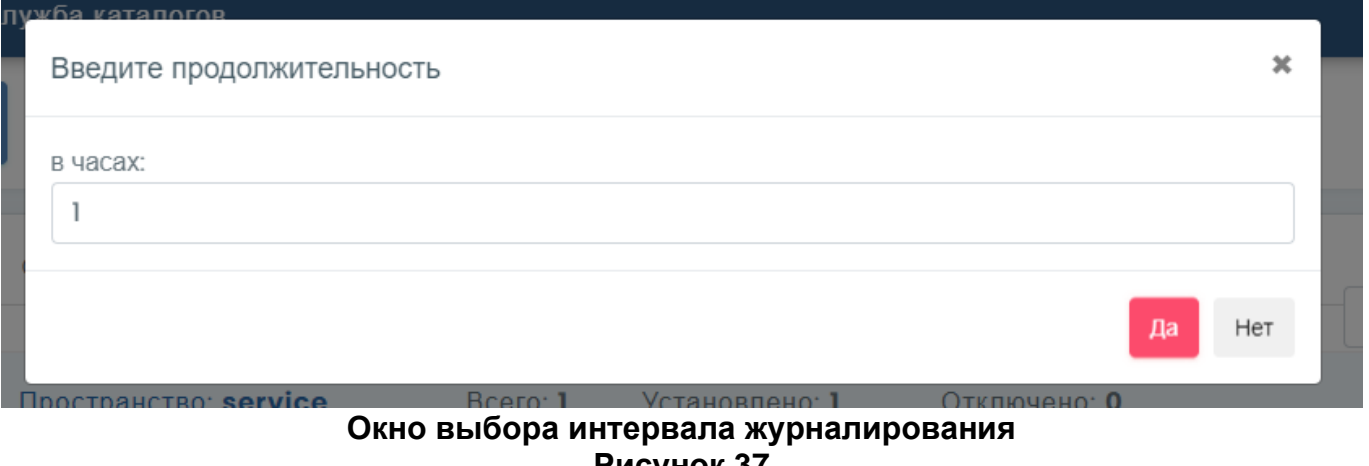

# **Рисунок 37**

<span id="page-36-0"></span>В окне выбора интервала журналирования [\(Рисунок 37\)](#page-36-0) необходимо указать промежуток времени в часах — все системные сообщения компонента, сгенерированные в течении этого промежутка времени, будут сохранены в виде файла.

#### RU BPMH.582915-01 32 01

# ПЕРЕЧЕНЬ ТЕРМИНОВ

<span id="page-37-0"></span>В настоящем документе использованы следующие термины:

1) Программное изделие — программа на носителе данных, являющаяся продуктом промышленного производства.

2) Средство вычислительной техники (СВТ) — ПЭВМ (персональная электронновычислительная машина) либо другое вычислительное оборудование (мэйнфрейм, мини-ЭВМ, микро-ЭВМ, КПК (карманный персональный компьютер), компьютерный терминал).

3) CBT индивидуального пользования вычислительное оборудование, обеспечивающее доступ отдельного пользователя к информационным сервисам, предоставляемым программным изделием:

- Сервер (стоечный или отдельно стоящий).

– Многомашинный вычислительный комплекс (ММВК), то есть серверный кластер.

4) CBT коллективного пользования вычислительное оборудование, предназначенное для реализации программным изделием информационных сервисов, предоставляемых всем пользователям, имеющим доступ:

– Автоматизированное рабочее место (АРМ) на базе ПЭВМ.

– Портативный компьютер (ноутбук).

5) Мобильное СВТ — вычислительное оборудование повышенной портативности:

– Карманный персональный компьютер (КПК).

– КПК со встроенным модулем мобильной связи — смартфоны и коммуникаторы.

# **ПЕРЕЧЕНЬ СОКРАЩЕНИЙ**

- <span id="page-38-0"></span>АРМ Автоматизированное рабочее место
- АС Автоматизированная система<br>АСУТП Автоматизированная система
- Автоматизированная система управления технологическим процессом
- КПК Карманный персональный компьютер
- ММВК Многомашинный вычислительный комплекс<br>ОС Операционная система
- ОС Операционная система<br>ПК Программный комплекс
- Программный комплекс
- ПО Программное обеспечение<br>ПС Программное средство
- ПС Программное средство<br>ПЭВМ Персональная электрон
- ПЭВМ Персональная электронно-вычислительная машина<br>СВТ Средство вычислительной техники
- СВТ Средство вычислительной техники<br>СПО Специальное программное обеспеч
- Специальное программное обеспечение
- API Application programming interface, программный интерфейс приложения

# RU BPMH.582915-01 32 01

# ПЕРЕЧЕНЬ РИСУНКОВ

<span id="page-39-0"></span>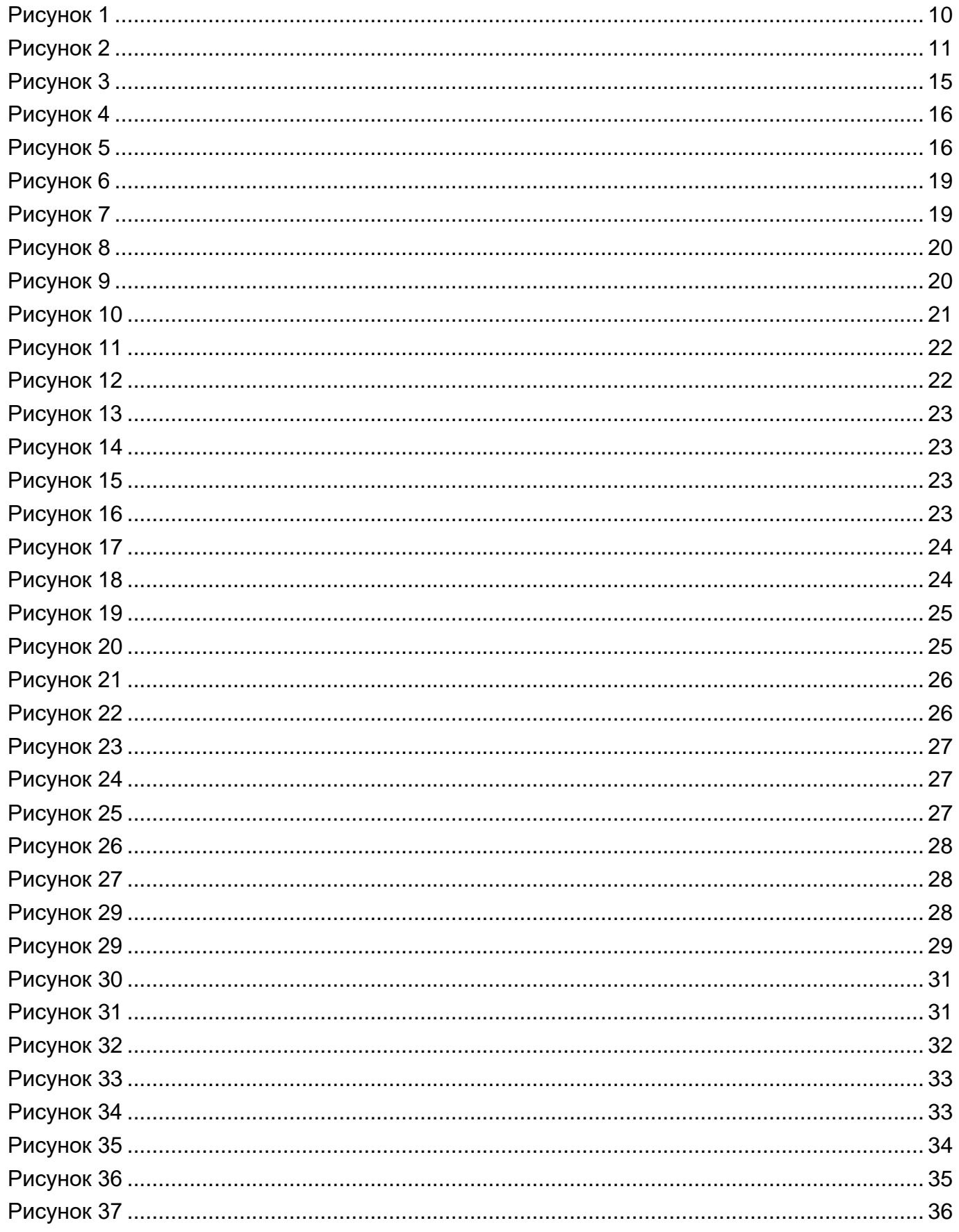

RU BPMH.582915-01 32 01

<span id="page-40-0"></span>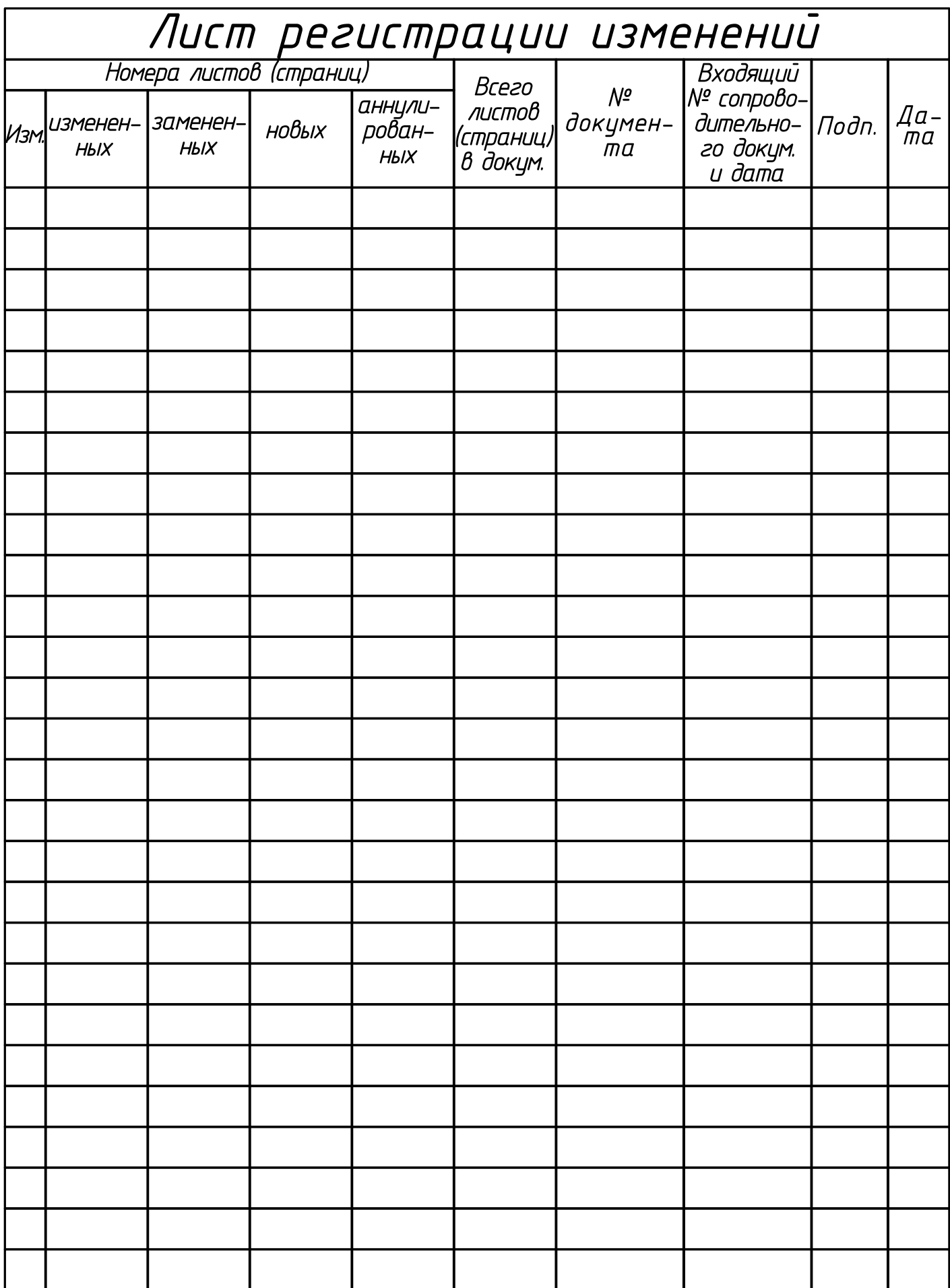

40